# FAQ dukaINFO

#### Hvad er dukaINFO?

dukaINFO er den software, som installeres på din computer, når du får et abonnement hos Duka.

Softwaren, som installeres på din computer, varetager forskellige opgaver alt efter, hvilket abonnement du har.

Det er igennem dukaINFO, at antivirus, backup, opdateringer og fjernbetjening varetages.

### Hvad er Statusoversigt?

I **Statusoversigt** kan du se de services, du har, som en del af dine abonnementer hos Duka. Alt efter hvilket abonnement du har, vil du kunne se forskellige services i oversigten.

Under **Statusoversigt** kan du også få et hurtigt og nemt overblik over din computer.

Hvis alle dine services har dette symbol: ✔, er alt, som det skal være. Hvis en service er ved at opdatere sin status, vil du kunne se dette symbol:  $\mathfrak{S}$ . En opdatering kan tage adskillige minutter.

Ser du dette symbol  $\triangle$ , betyder det, at der er noget på din computer, der kræver opmærksomhed. Det kan eksempelvis være, at der mangler et log-in i et program.

Er der problemer med din computer, vil du se dette symbol:  $\times$ . Du kan altid ringe til Duka Kundeservice på 7734 1818, hvis du oplever problemer med din computer og derfor har brug for hjælp.

Under Statusoversigt kan du også se det navn, du har givet din computer.

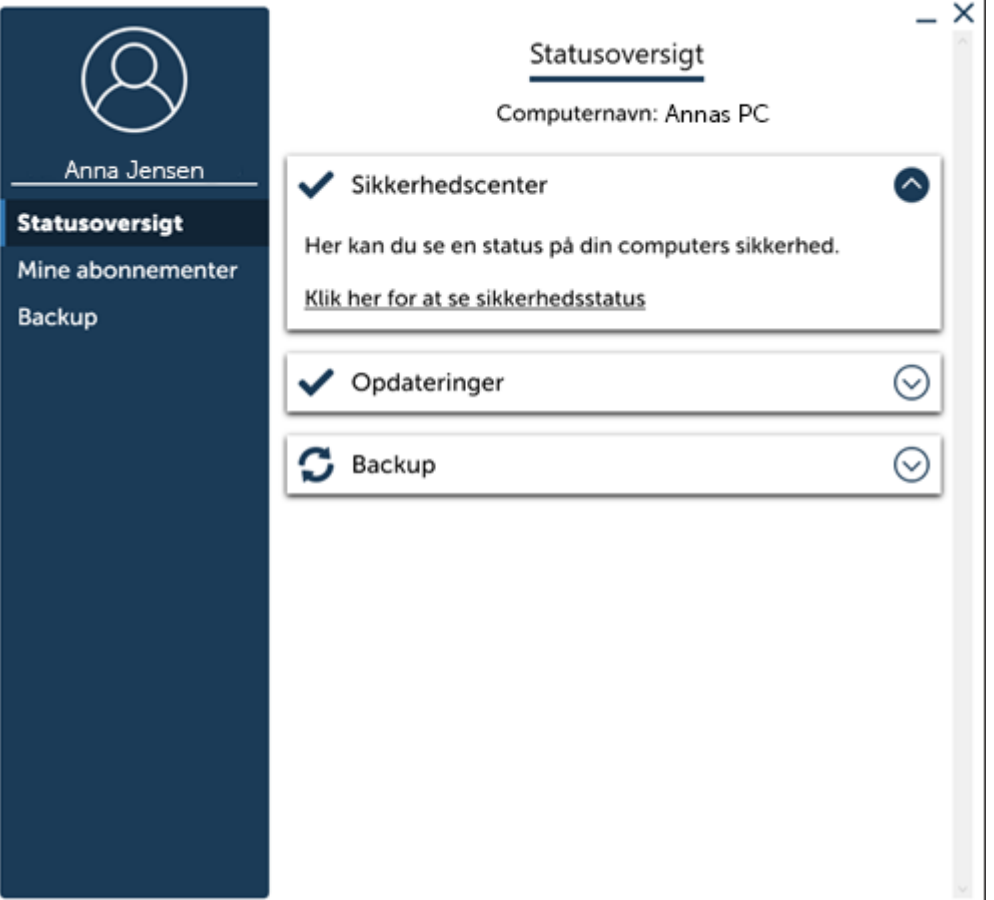

#### Hvad kan jeg se under Sikkerhedscenter?

Under **Sikkerhedscenter** kan du se status på din computers sikkerhed.

Det er her, det vil fremgå, hvis sikkerheden på din computer ikke er i orden.

#### Hvad kan jeg se under Opdateringer

Under **Opdateringer** kan du se, om din computer er opdateret.

Du kan også se, hvornår der sidst blev tjekket for opdateringer, og om der er nogle opdateringer, der kræver, at du genstarter din computer.

#### Hvad kan jeg se under Backup

Under **Backup** kan du se informationer om din backup-service.

Du kan se, hvornår din backup-service sidst har taget backup, og hvor meget din backup fylder.

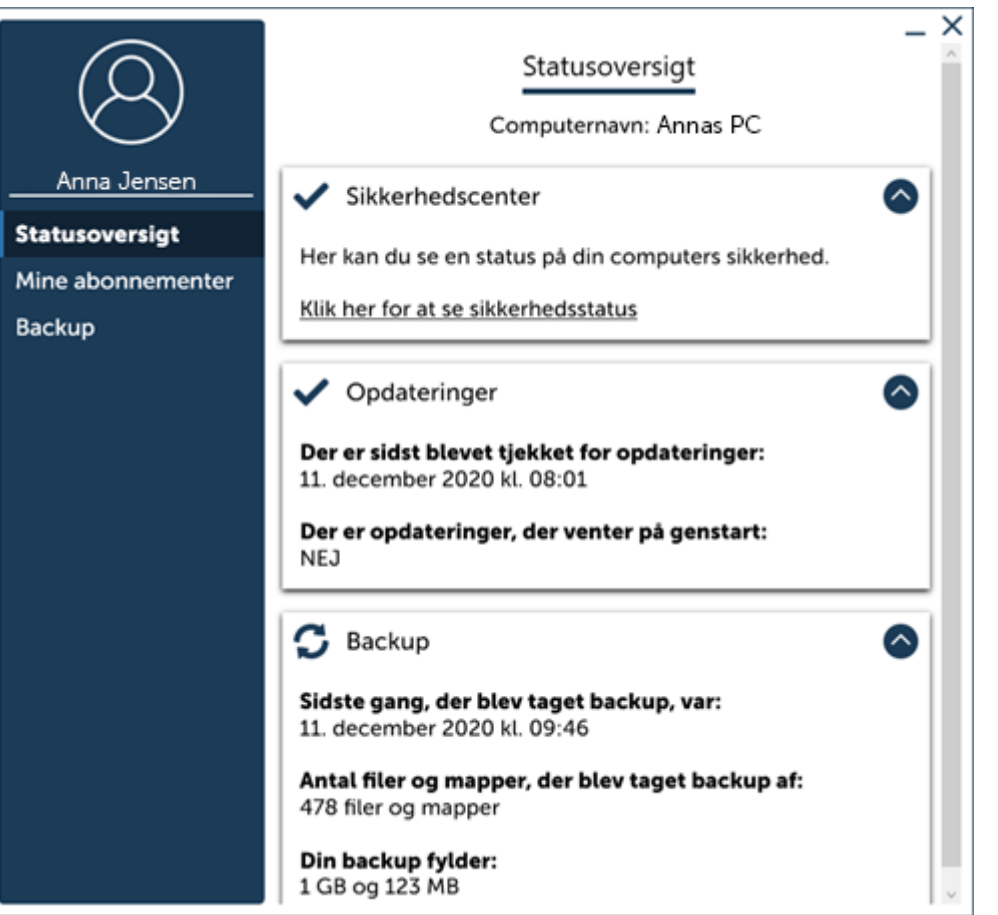

# Hvad kan jeg se under "Mine abonnementer"?

Under Mine abonnementer kan du få et samlet overblik over de services, der er aktiveret på denne computer.

Med services menes de ting, som Duka varetager for dig som en del af det eller de abonnementer, du har hos Duka.

Hvis du folder dine services ud, vil du kunne se flere informationer om disse.

Har du netop købt og aktiveret en service, men den ikke vises på siden, kan du trykke på opdater symbolet  $\mathcal G$  nederst i højre hjørne. Så vil du også kunne se den nyeste service.

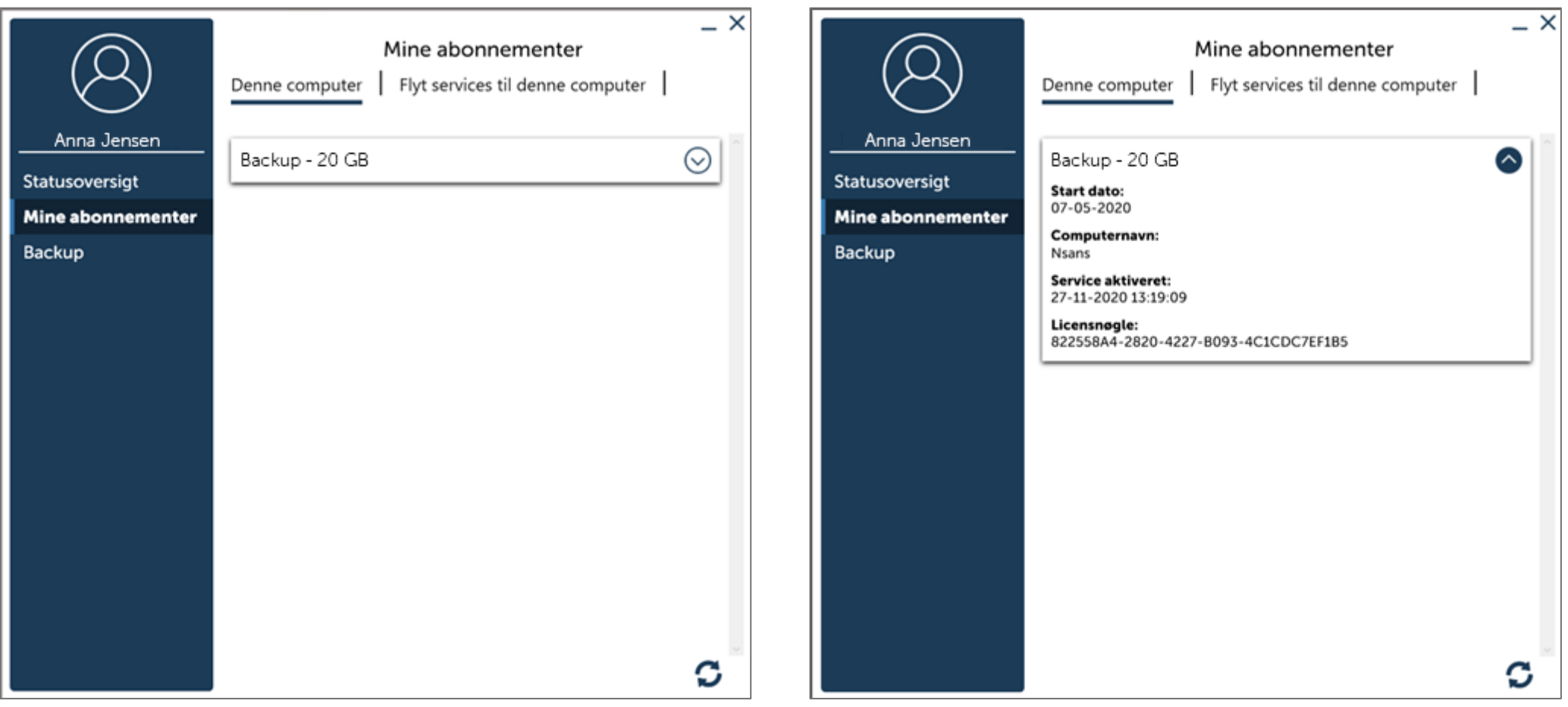

#### Flyt services til denne computer

Under **Flyt services til denne computer** kan du se, hvilke services der er aktive på Denne computer.

Er der ikke nogen aktive services på Denne computer, vil der stå *Ingen services*, som vist på billedet herunder.

Under Mine services vil det fremgå, hvis du har services til andre computere. Det kan for eksempel være din gamle computer eller en pårørendes computer, som du har købt services til.

Det er også her, du kan administrere alle de services, du har. Du har blandt andet mulighed for at flytte services fra en computer til en anden.

Hvis du vil flytte en service fra en computer til en anden, skal du under Mine services afkrydse den/de pågældende services og trykke på overfør knappen, så bliver dine services overført og aktiveret på Denne computer.

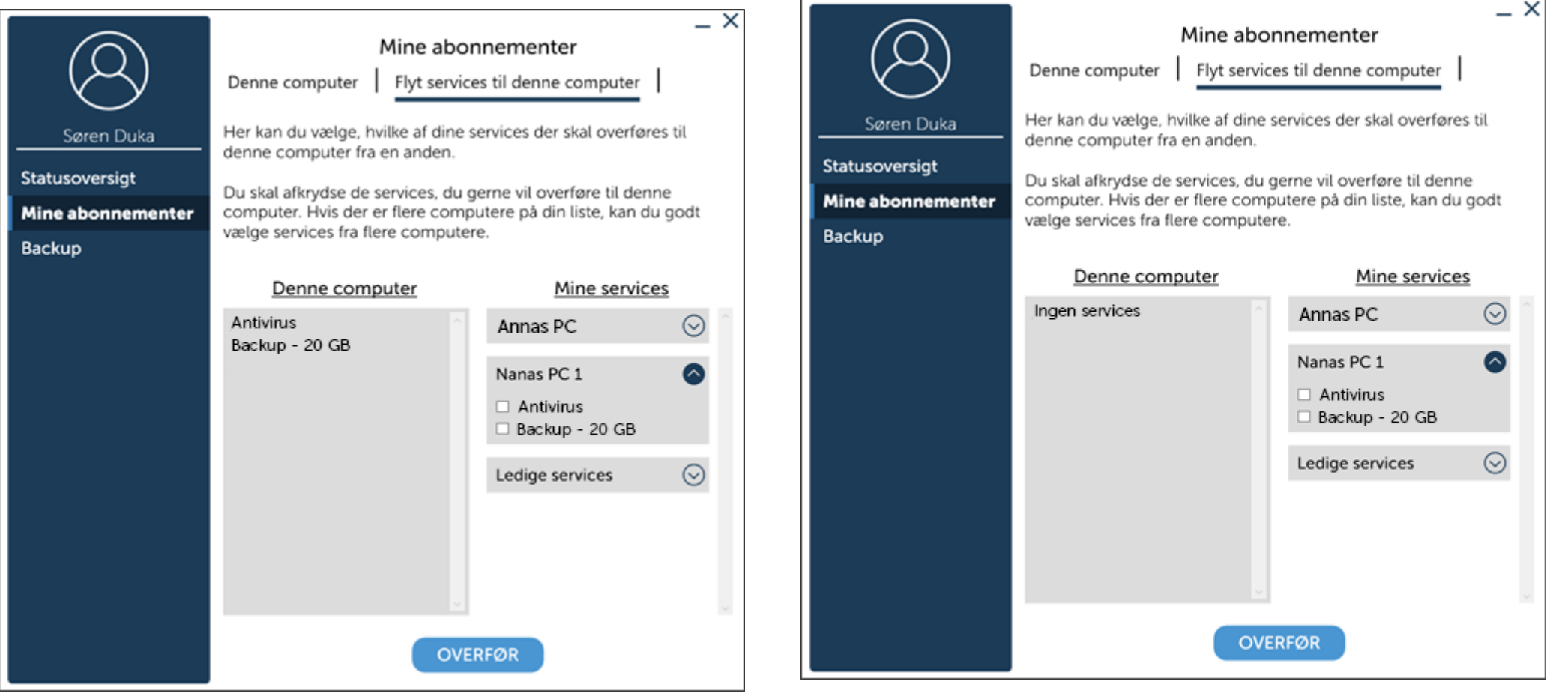

# Backup

Under **Backup** kan du se informationer om din backup service.

Du kan se, hvornår din backup service sidst har taget backup, og hvor meget din backup fylder.

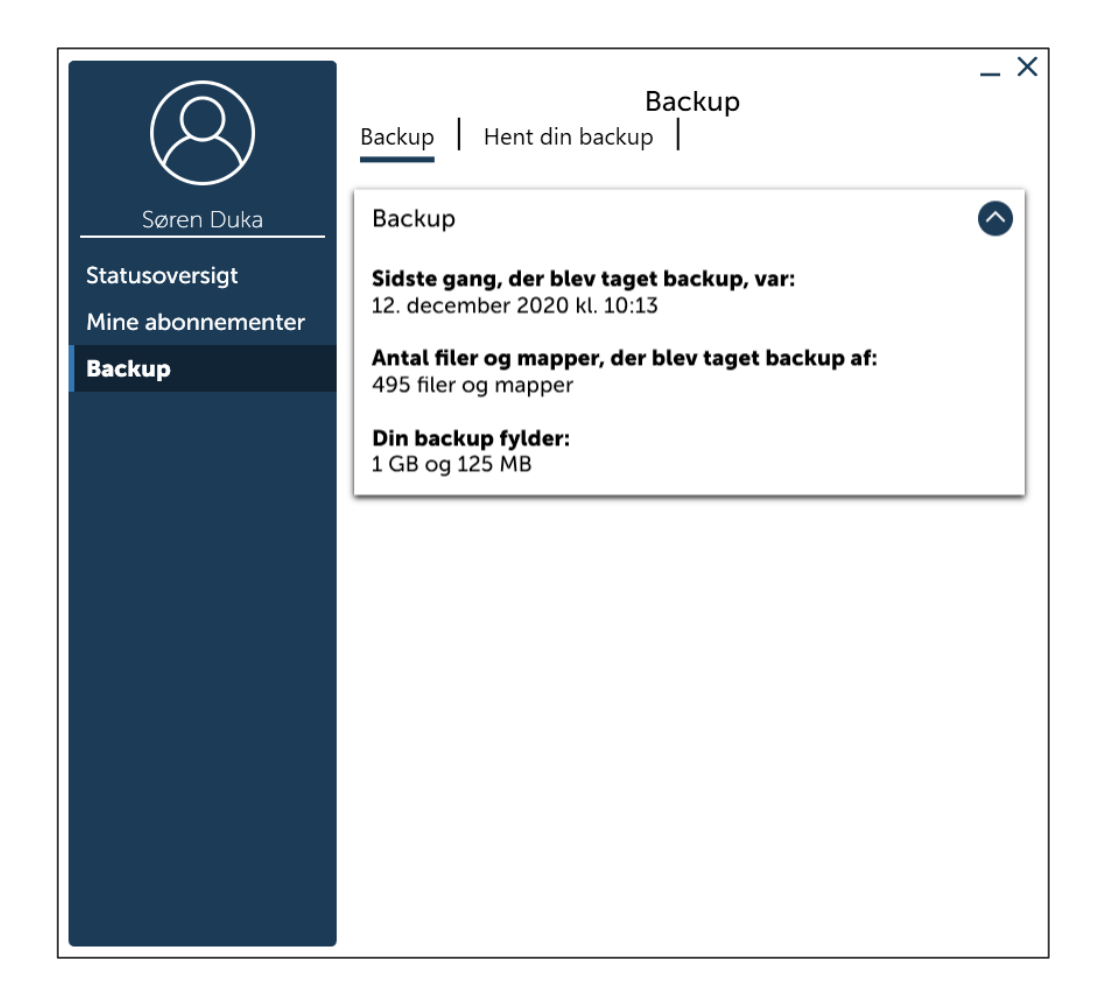

#### Hent din backup

Hvis du har brug for at få adgang til din backup, så kan du få dette under **Hent din backup**.

Under **Hent din backup** kan du åbne Dukas gendannelsesprogram, som guider dig igennem 6 nemme trin for at hente din backup og gemme den på din computer

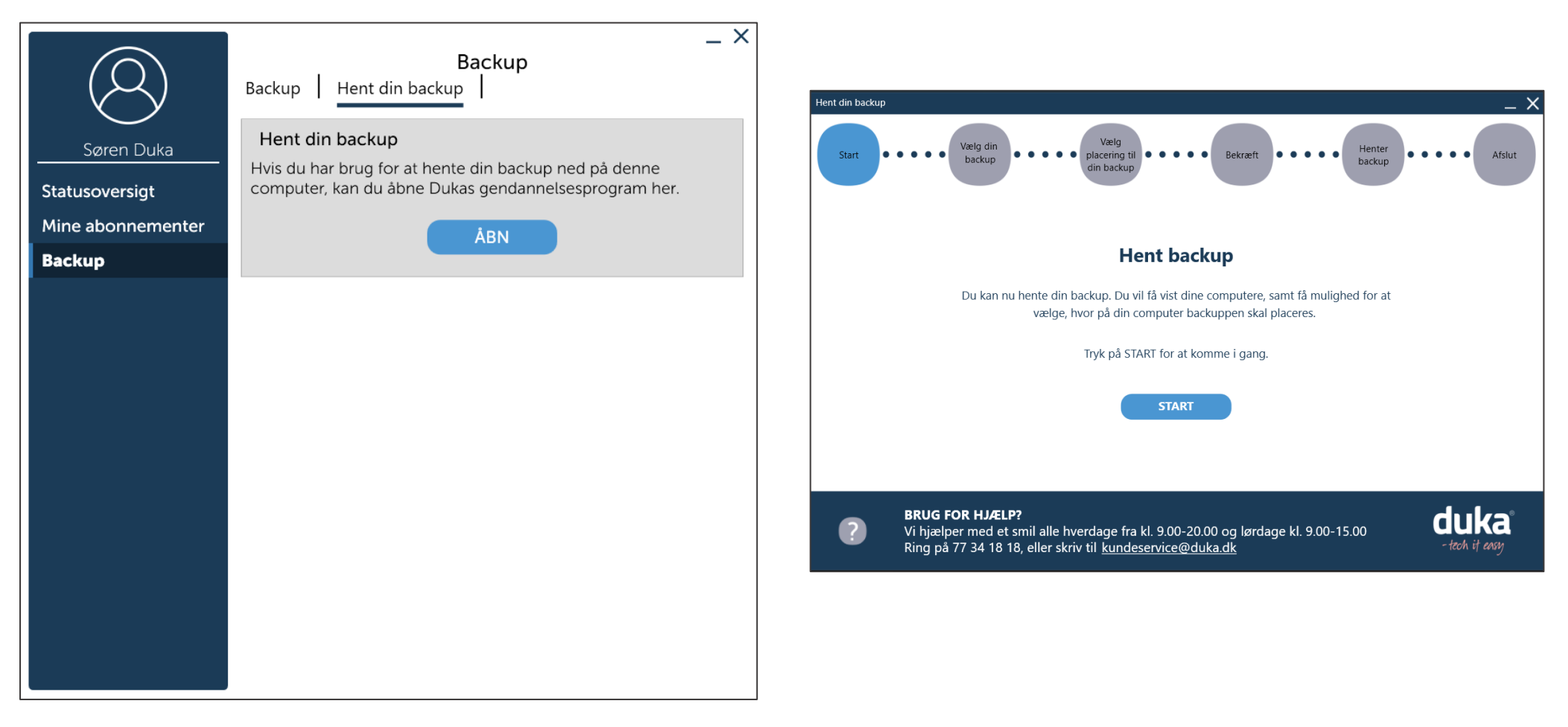

## Min Profil

Under **Min Profil** kan du se de kontaktoplysninger, der er registreret om dig ved Duka.

Hvis du ønsker at se din fulde profil, kan du gøre dette i MitDuka. Du finder MitDuka på forsiden af vores hjemmeside [www.duka.dk.](http://www.duka.dk/)

Det er også under "Min profil", der er mulighed for at skifte bruger, hvis du ønsker at logge ind med en anden bruger på denne computer.

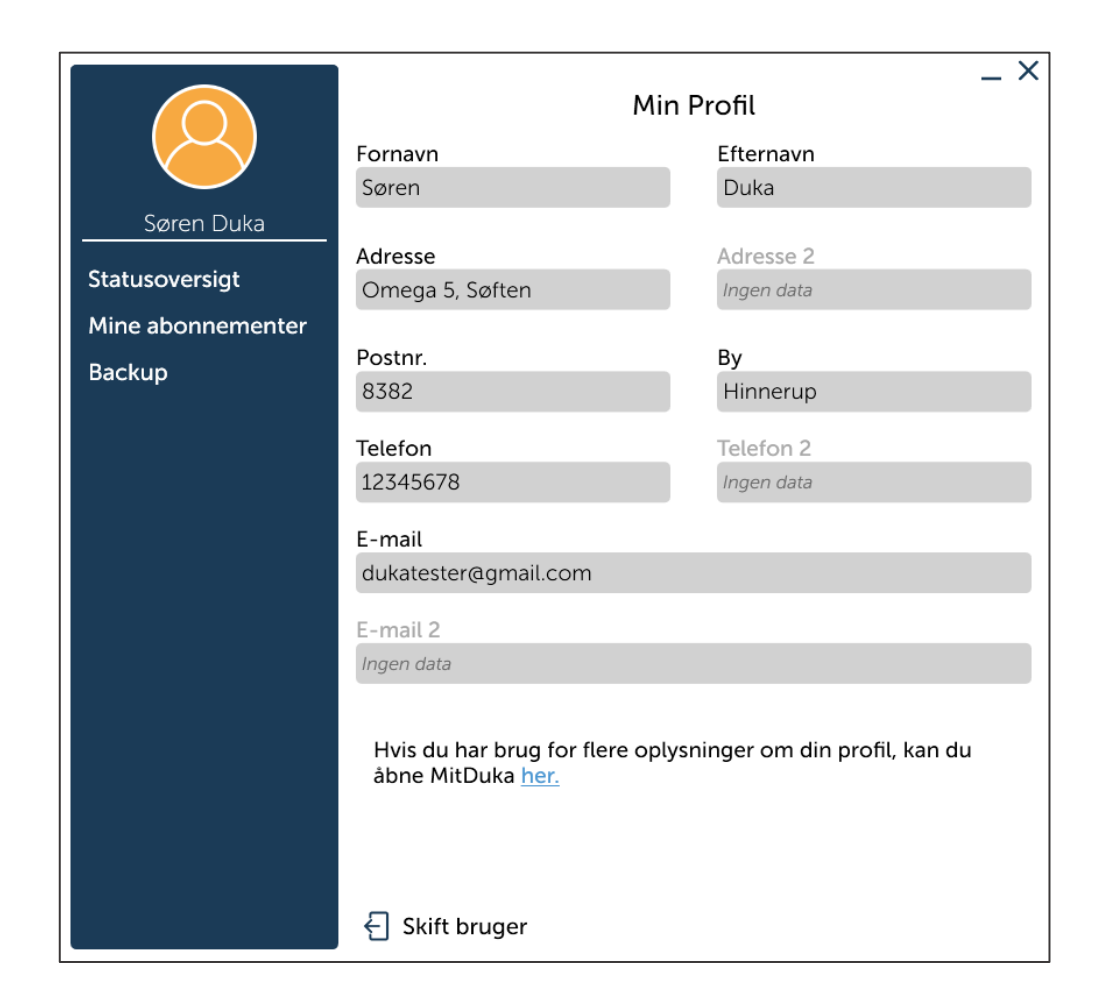

## 1. Hvorfor skal jeg give min computer et navn?

Du skal give din computer et navn, så du nemmere kan genkende den i dukaINFO. Det kan for eksempel være en fordel, hvis du på et tidspunkt skal hente din backup, eller flytte en service fra en computer til en anden.

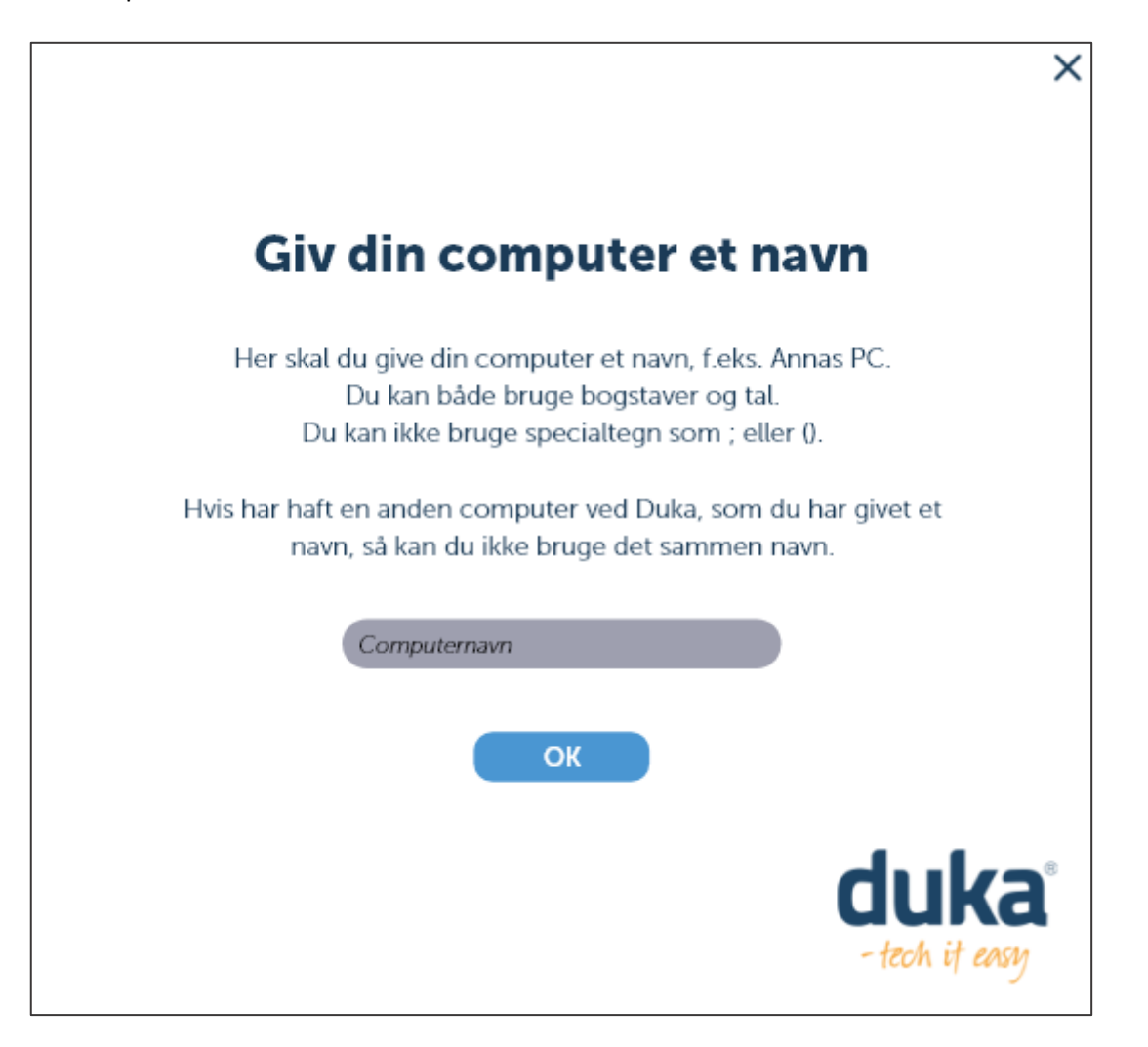

## 2. Hvordan kan jeg se om min service er aktiv?

Du kan se om dine services er aktive under **Mine abonnementer.** Aktive services vil fremgå under punktet Hvad kan jeg se under **"Mine abonnementer"?**

Vær opmærksom på, at hvis du netop har købt og aktiveret en service, men den endnu ikke vises på siden, kan du trykke på opdater-symbolet:  $\Box$  nederst i højre hjørne. Så vil du også kunne se den nyeste service.

Du kan også se alle dine aktive services under **Flyt services til denne computer**.

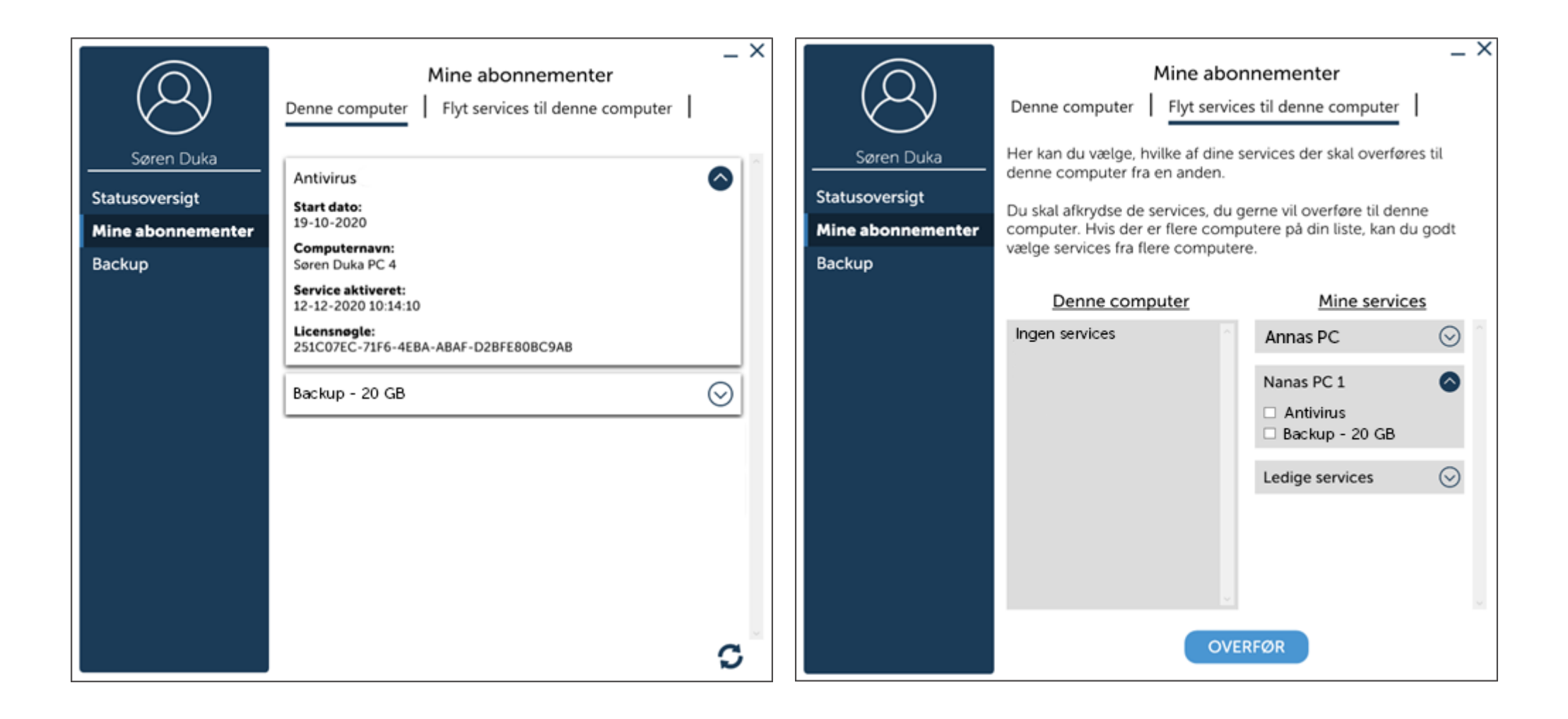

## 3. Hvordan kan jeg få en service fra min gamle computer over på mine nye computer?

Hvis du skifter computer, er det muligt for dig selv at flytte dine services fra den gamle til den nye computer.

Det gør du under Mine services på din nye computer (Denne computer).

Her afkrydser du den/de services, du ønsker at flytte, og trykke på overfør-knappen, så bliver de overført og aktiveret på Denne computer.

Du kan finde din gamle computer på det computernavn, du har givet den, da du aktiverede dine services på den.

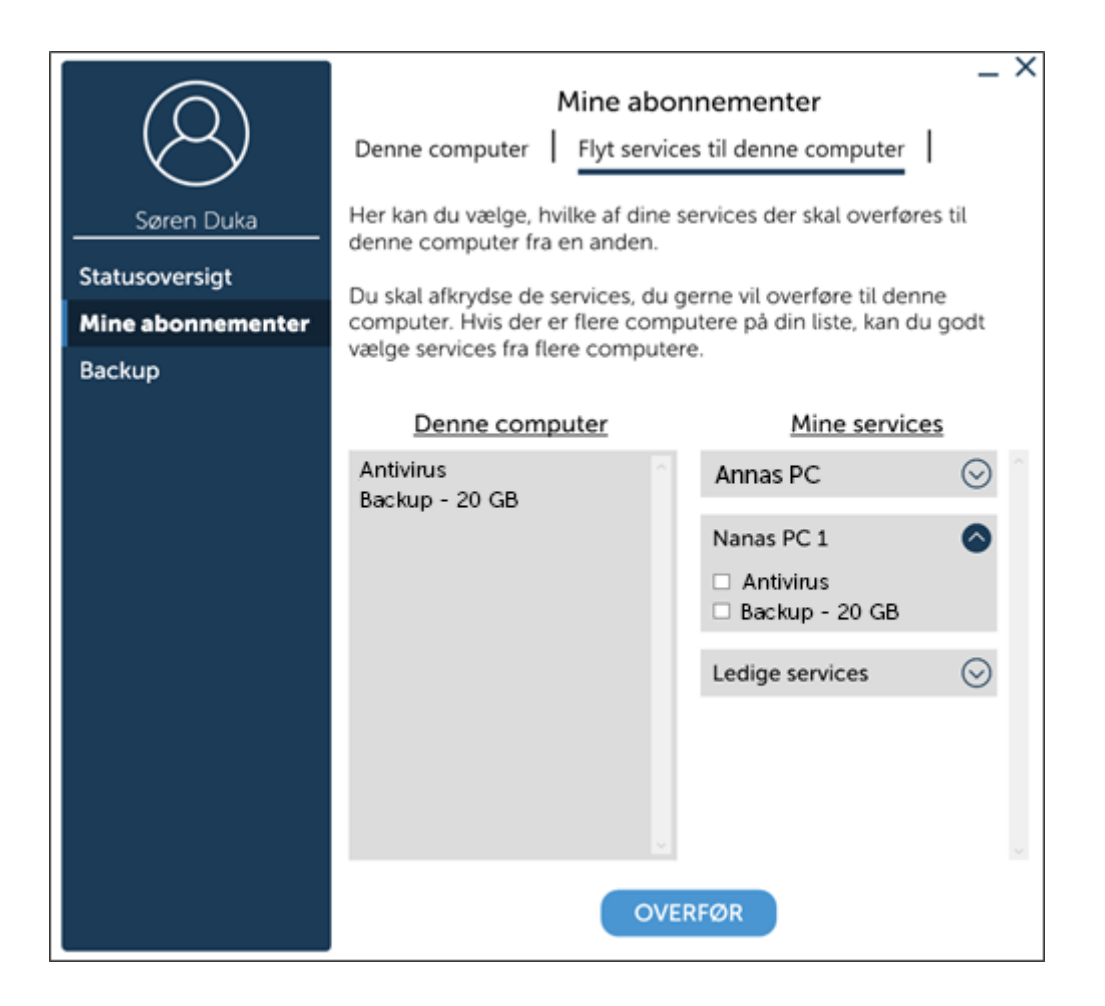